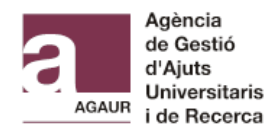

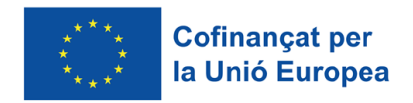

# **Joan Oró FI 2024 scholarship: amendments to applications**

# **- USER GUIDE OF "TRÀMIT associat a un expedient AGAUR" -**

### **1. Access the Tràmit**

Access through this [link](https://ovt.gencat.cat/gsitgf/AppJava/traint/renderitzar.do?reqCode=inicial&urlRetorn=http://www.gencat.cat/&set-locale=ca_ES&idServei=UNI099SOLC) and use a valid personal identification digital certificate.

### **2. Fill in the online form**

In the section *Motiu de la petició*, select the option "*Modificació de la sol·licitud/expedient*"

Dades principals de la petició

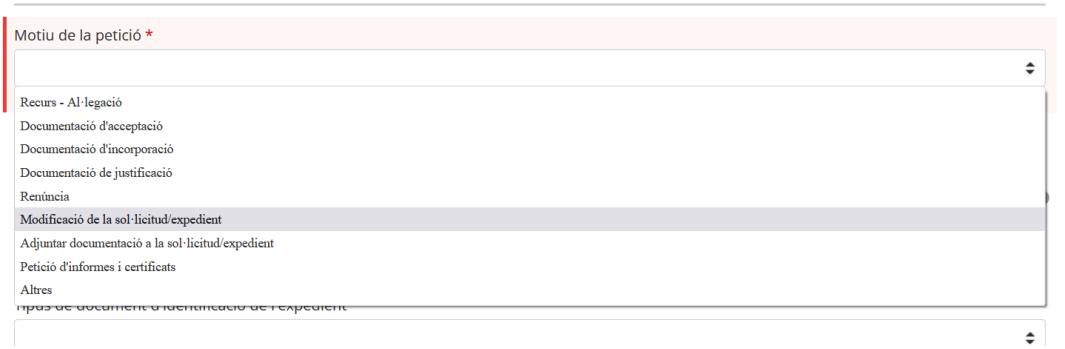

You can use two possible references to amend your application:

- The file number from AGAUR registries, which is indicated in the first column of the amendments list and has the following components: Year*: 2024 / Call: FI-1 / File number: 00\_\_\_*
- The reference code (*Codi tràmit ID*) which can be found in the reception acknowledgement of your application (it has 9 characters, both letters and numbers).

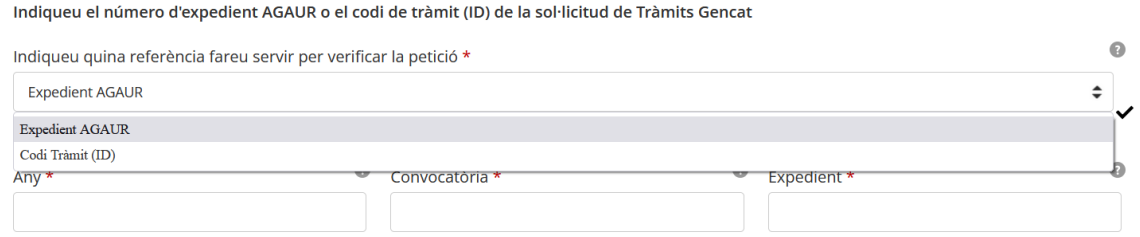

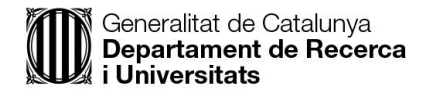

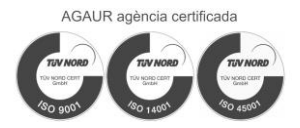

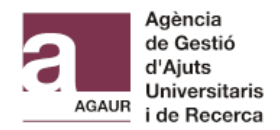

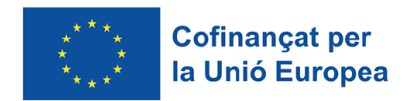

In the section *Tipus de document d'identificació de l'expedient* and *Número d'identificació de l'expedient*, you must indicate the personal identification that you included in the application (DNI, NIE or passport). It can be the predoctoral candidate's ID or of the thesis supervisor's ID.

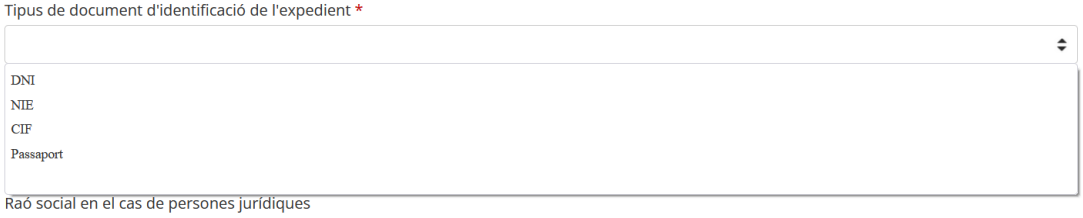

Next, you have to verify that the data is correct. Click the button "*Verificar tràmit*".

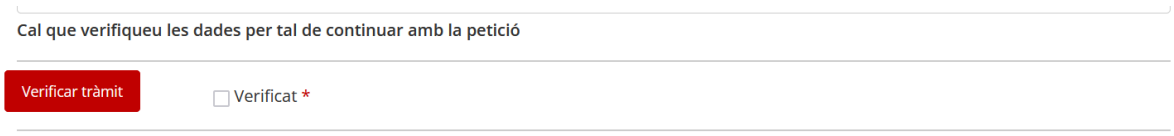

Personal data from the requestor will be automatically filled out according to the digital certificate used to enter the Tràmit Genèric.

We strongly recommend that you **tick the box to receive notifications through email** about your application.

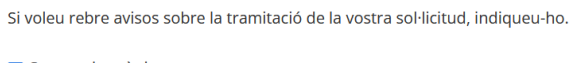

Correu electrònic

In the section *Adreça a efectes de notificació*, indicate your home address. If you live abroad, tick the box "Adreça fora de l'estat espanyol".

In the section *Descripció de la petició*, write: "Esmenes a la sol·licitud Joan Oró FI 2024".

Descripció de la petició

Descripció

Esmenes a la sol·licitud FI Joan Oró 2023

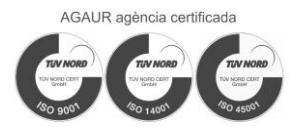

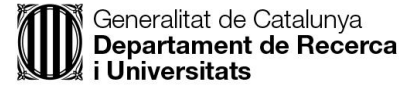

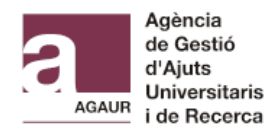

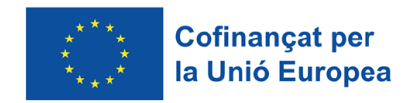

### Tick the box to receive notifications through electronic communication channels and fill in your contact data.

#### Notificació

Atenció: només en cas de persones físiques. Les persones jurídiques, d'acord amb el que preveu l'article 14 de la Llei 39/2015, estan obligades a relacionar-se amb l'AGAUR per mitjans electrònics.

Vull comunicar-me per mitjans electrònics. (Aquesta preferència inclou tant les comunicacions que heu de realitzar com les notificacions dels actes administratius relacionades amb aquesta sol·licitud).

Si desmarqueu la casella, rebreu les notificacions en paper a l'adreça que heu indicat en aquest formulari.

Indiqueu l'adreça electrònica en què voleu rebre els avisos de la posada a disposició de les vostres notificacions i un telèfon mòbil en què, addicionalment, rebreu un avís SMS.

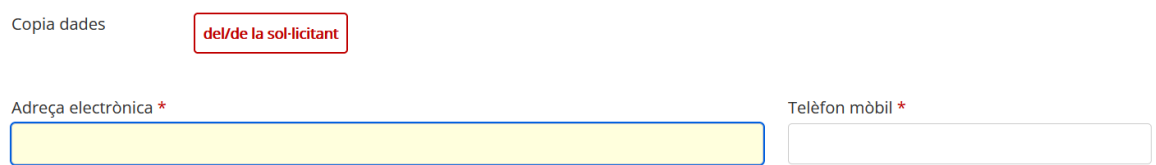

### **3. Attach the required documentation**

You can attach up to 5 documents, which must be in pdf format. The maximum allowed size for each document is 10.440 kB.

If you receive any error when attaching the documents, check that the file name is short and contains only letters and numbers (special characters like dots, dashes and accents are not accepted).

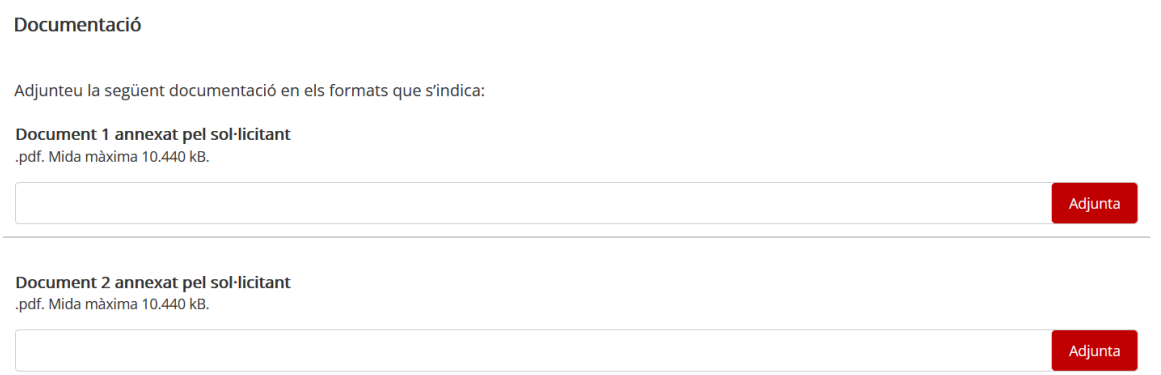

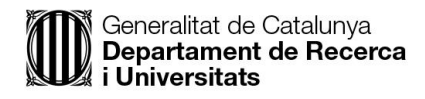

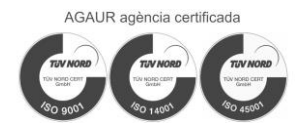

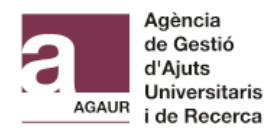

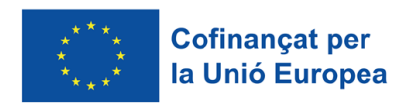

## **4. Accept personal data protection policy**

You must tick the box:

Protecció de dades

□ He llegit i accepto la informació bàsica sobre protecció de dades \* Informació bàsica sobre el Reglament general de protecció de dades

## **5. Send the request**

Click the button "*Envia*".

You can also save the draft and continue afterwards before sending the form ("*Desa l'esborrany*").

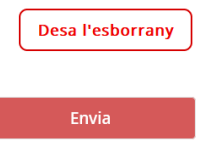

### **6. Receive an answer and check the request updates**

When AGAUR's team revise the documentation, you will receive a notification to your Private Area and an informative email.

At any time, you can check the state of the procedure in you **Private Area**. To access this area, you have to use the same digital identification that you used to access the Tràmit Genèric.

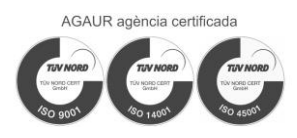

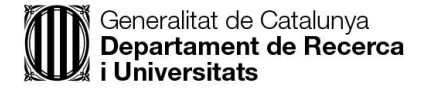